## **Boletim Técnico**

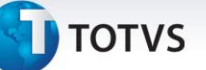

## **Atualização de Tipos de veículos do OMS no GFE**

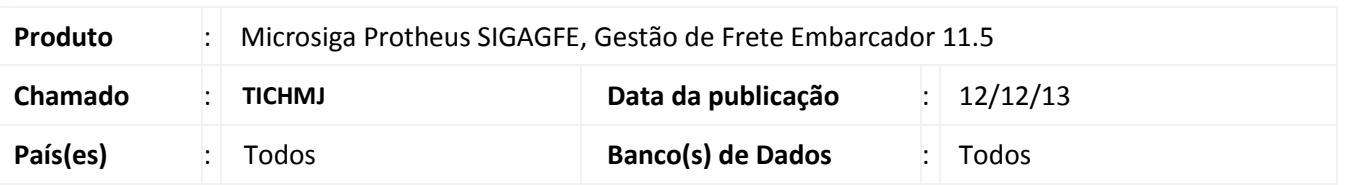

Melhoria no sistema para a rotina de **Cadastro de Tipo de Veículos (TMSA530)**, para que ao cadastrar um tipo de veículo no OMS, o mesmo seja gravado automaticamente no GFE.

Para viabilizar essa melhoria, é necessário aplicar o pacote de atualizações (*Patch*) deste chamado.

## **Procedimentos para Utilização**

- 1. Dentro do **Gestão de Frete Embarcador (SIGAGFE)** acesse **Cadastros > Parâmetros > Parâmetros do Modulo;**
- 2. Na aba **Integração ERP**, configure o GFE para realizar integração com Protheus.
- 3. Acesse **OMS Gestão de Distribuição > Atualizações > Logística > Tipos de veículo;**
- 4. Inclua um tipo de veículo no OMS.
- 5. Dentro do **Gestão de Frete Embarcador (SIGAGFE)** acesse **Cadastros > Tabelas de Frete> Tipos de Veículo;**
- 6. Verificar se o registro foi atualizado no cadastros de tipos de veículos do GFE.

## **Informações Técnicas**

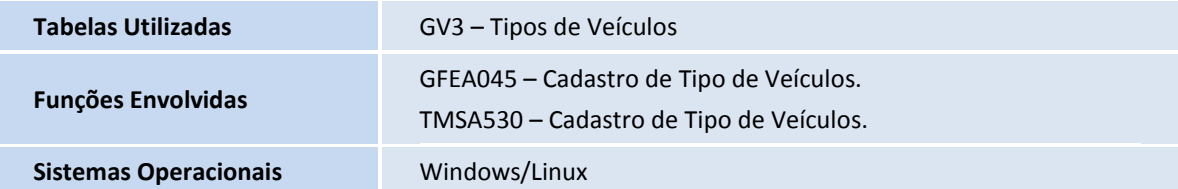

 $\odot$ 

 $\overline{\circ}$